# 8.3Dグラフィックスをつくろう(第6学年)

# 井上正人 高槻市立西大冠小学校

#### 1、単元名 立体

2.空間思考との関わり

 立体を構成したり、表したりするとき、1方向から考えるのではなく、正面や側面、あ るいは上の面から見ることによって、全体の形を正しくとらえることができる。コンピュ ータの3D グラフィックソフトを用いると、いくつかの立体を組み合わせて構成するとき に、正面、側面、上面から見た図を相互に見ながら、操作をしていく必要がある。

 このとき、イメージした立体を2次元の図(正面図、側面図など)とじてとらえていく ことになり、空聞思考がはたらくことになると考えた。

#### 3.指導目標と指導計画

- (1)指導目標
- いろいろな立体について関心をもち、進んで調べようとする。

○ 立体の構成要素に着目し、その特徴に関わるきまりなどを筋道立てて考える

○ 直方体や立方体の展開図を、正しくかくことができる。

○ 立体の構成要素や面・辺の垂直平行関係など、立体の特徴が分かる。

(2)指導計画(全10時間)

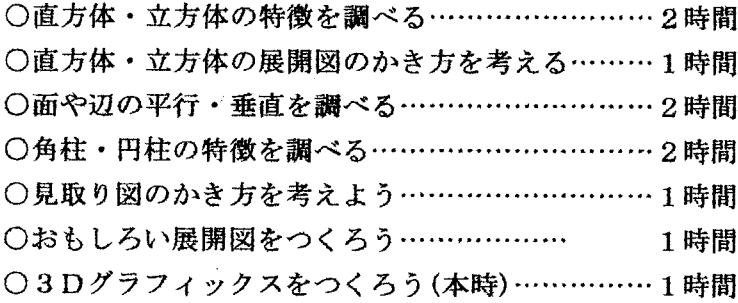

### 4 単元について

(1)教材観

 6年の子どもたちにとって、3D作成への関心は高いと思われる。それは、学年 を経るにつれて、立体や空間のイメージを持ちやすくなってくることもあるし、3 D表現によるゲーム体験なども多いこともあるからであろう。3Dをつくりたいと いう思いを持っている子も少なくないと思われる。

 この3Dを作成するに当たっては、立体や空間のイメージはきわめて重要で、3 方向からみた図や見取り図を総合的にとらえながら、一つのオブジェクトをつくっ ていくことになる。

 普段の授業では、2次元の図 (立面、正面、側面)は2次元 の図、見取り図は見取り図とし て学習することが多く、相互に 関連をはかりながら立体をと らえる学習をすることは難し いと思われる。

 本学習で使用する「DOG A」というアプリケーションソ

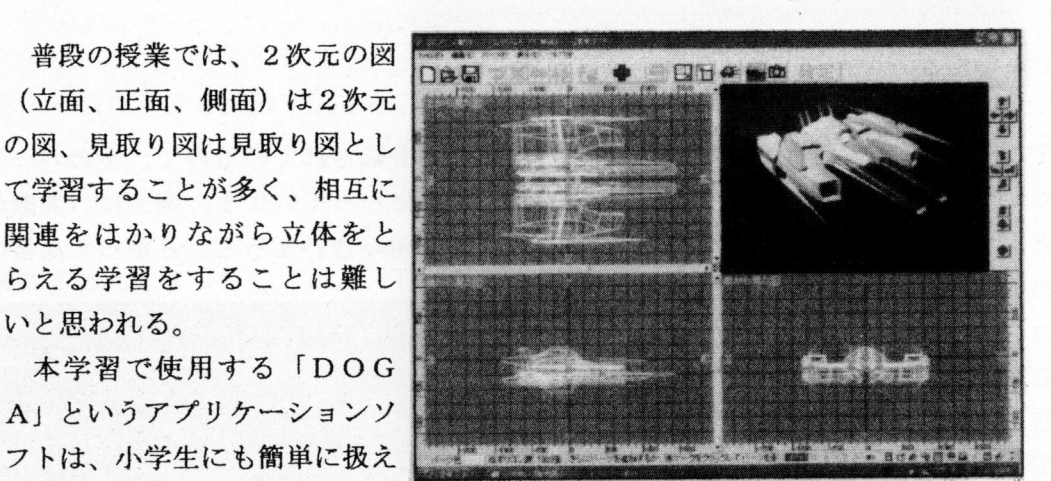

るソフトである。1つのディスプレイ画面で、正面、側面、上面から見た図と見取 り図の4種類を一度に見ることができる。どの図からでも、オブジェクトを操作で き、連動して他の画面も変化していく。この画面を使って効果的に授業を展開する ことで、空間思考を働かせながら、立体のイメージを広げることができるのでない か、と考えた。

(2) 指導観

 指導にあたっては、画面にある4種類の図をうまく使うことにより、立体の全体 のイメージをつかむことができることに気づくような支援をしていく。児童は、活 動に集中するあまり、例えば、見取り図だけの画面を見て作品を作ろうとすること もあると思われる。そのような場面を見かけたとき、他の正面図や側面図などを見 るように言葉掛けをし、正しく、立体どうしがついているかどうかをかくにんでき るようにしたい。

#### 5 授業の実際

(1)本時の目標

・3Dグラフィックソフト「DOGA」を使い、立体の作品をつくる。

・立体作品をっくる活動を通して、見取り図などから立体のイメージをもつ。

(2)授業の流れ

T:みなさんは、『3D』ということばを聞いたことがありますか。

C:知ってます。

C:映画を見たとき、『3Dメガネ』をかけることがありました。

C:テレビゲームをしていると、『3D』という言葉が書いてありました。

T:そうですね。生活のいろいろな場面で、この言葉を聞くことがありますね。『3D』 は3次元、つまり「立体的」という意味があります。

C:そういえぱ、立体的な画面を『3D画面』っていってました。

T:そうですね。今日は、パソコンを使って、実際に3D画面をつくってみることにし ましょう。

C:(うまくできるかな)

## 3Dグラフィックスにチャレンジしよう

T:このソフトは、いろいろなパーツ(部品)が登録されているので、そのパーツをい くつも組み合わせながら、1つの作品を作るようになっています。例えば(実際の円柱 と円すいの模型を見せながら)この2つの立体を組み合わせると、とがった屋根の家み

たいになりますね。こんな感じで、パソ コンの画面で作っていきます。わかりま したか。

C:分かりました。

T:次に画面の説明をします。パソコン 画面は4つの部分に分かれています。そ れぞれ、立体を正面から見た図、横から 見た図、上から見た図が表されていま す。それから、右上は、立体的に見える 図、つまり、この前学習した見取り図に なっています。

 どの図を使っても、パーツををマウスで動かすことができます。一つの画面で動かせ ば、他の画面も自動的に動いていきます。

 (以下、パーツの呼び出し方、背景変 更の仕方、レンダリングの仕方などを説 明する)

 それでは、3Dの作品作りにチャレン ジしてみましょう。

### (操作がうまくできない児童)

C:先生、動物に目をつけようとしても うまくつけられません。

T:確かに見取り図の画面を見ると、目

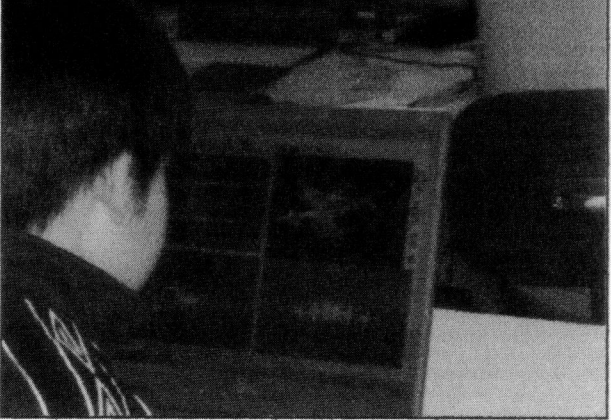

が顔の上にあるよね。でも、上から見た図をみてごらん。顔と目の位置は正しくなって ますえ。

C:すごくはなれているよ。

T:見取り図や、正面から見たらうまくくっっいているように見えても、上から見ると はなれていることが分かることがあるから、4つの図から、いろいろな場面から、立体 どうしがどんな位置にあるかをたしかめるようにしましょうね。 C:分かりました

(授業の終末段階で)

T:それでは、活動を振り返りましょう。3Dにチャレンジしよう、ということでした が、うまくいきましたか。

C:最初は、どうやって作ればいいか分かりにくかったけど、部品をうまく使えばいろ

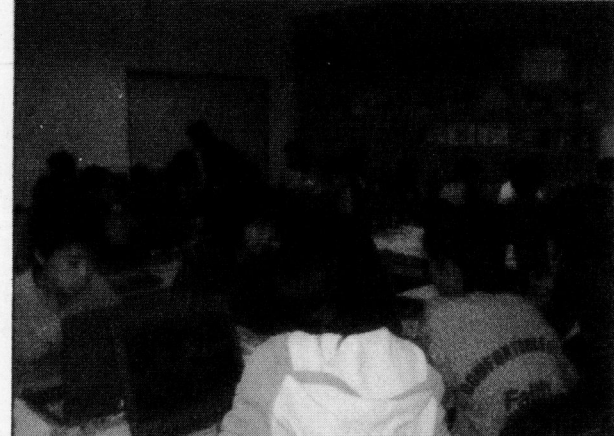

んな立体を作ることができました。

C:見取り図ばかりで作っていると、くっついているように見えても、離れているとこ ろがあったりしました。だから、横から見た図や上から見た図もいっしょに見ながらす ることが必要だと分かりました。今度は3Dを動かしてみたいです。

#### 6.授業を終えて

 最初は、これまでに扱ってきたお絵描きソフトとはちがう操作が多く、戸惑いを見せ ている子どもたちも多かった。しかし、時間がたつにつれてやり直しがきくことや、直 観的に簡単に操作ができることに慣れてきて、夢中になって取り組むようになってきた。

 子どもたちの多くは、画面にある4つの図の中でも、見取り図を使って部品を組み合 わせていた。これは立体的な表現であるので、一番イメージしやすいためであろう。し かし、見取り図上で向きを変えてみると、部晶が離れていることに気づき、困ってしま った子も多かった。

 改めて、立体を2次元の図をもとに表現することに抵抗を感じていることが分かった。 ただ、時聞が進む中で、子どもたちの操作の様子を見ていると、見取り図上での操作か ら、正面図や上面図など2次元の図で組み合わせている子どもたちも増えてきた。

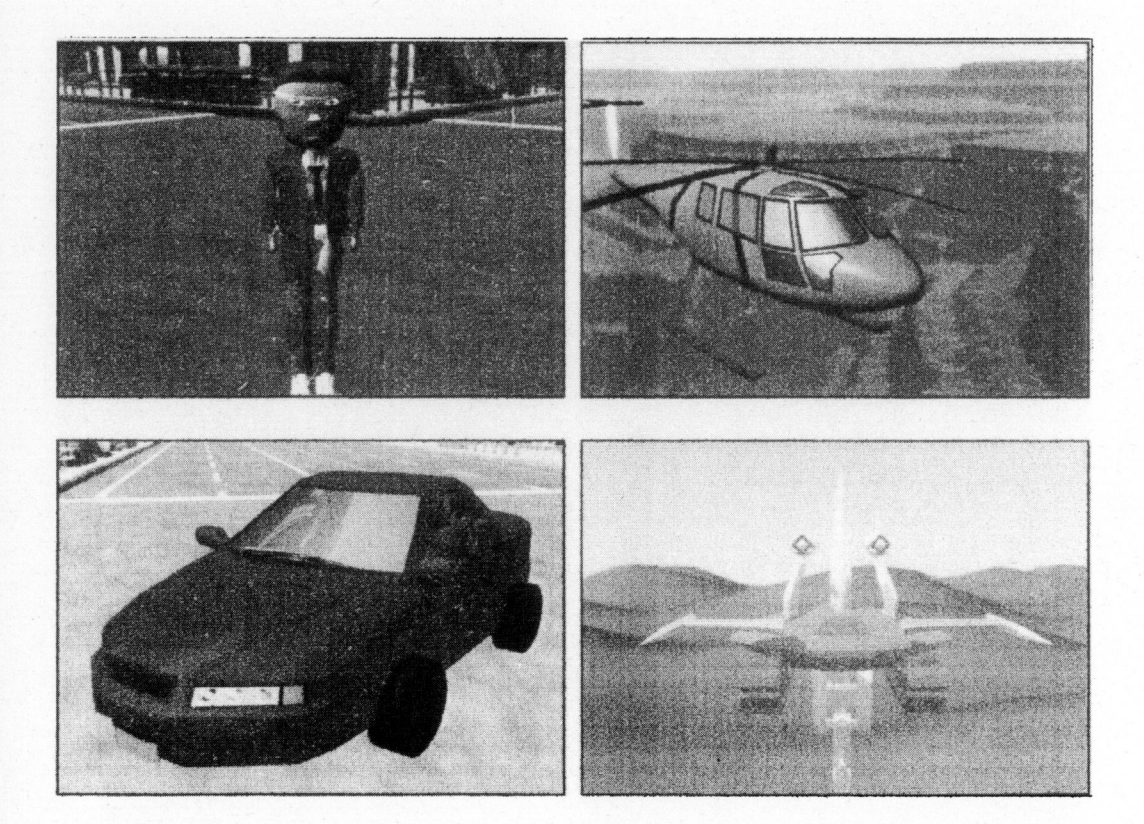